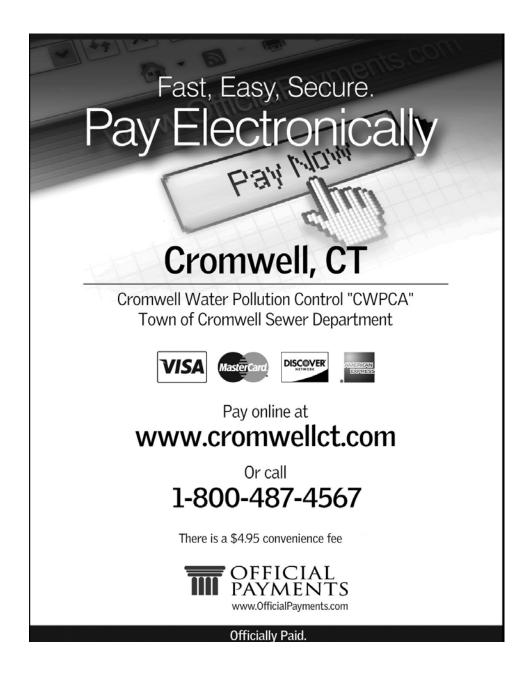

Go directly to <u>www.officialpayments.com</u>

Official Payments (OP)\* Website Instructions:

Select "Local Payments" option; follow the prompts to make your payment.

(Please be sure to enter the <u>Sewer</u> account number <u>correctly</u> in order to avoid another account receiving your payment in error.)

\*Please Note: You do not need to create a login - this feature is for those that want to track payments made through official payment on a personal account set up with OP.